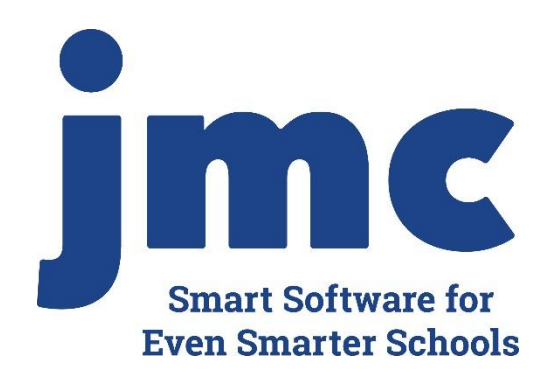

### **Minnesota Enrollment** Adding, Re-entering, or Activating Students March 2020 Greg Gilman

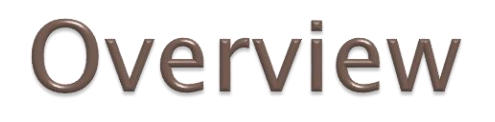

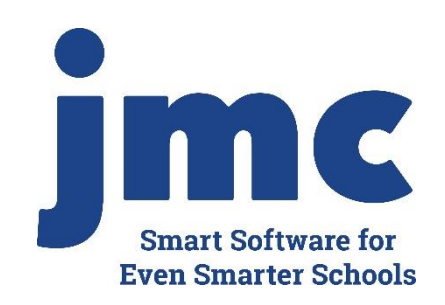

Students can be "included" in your database in a variety of ways

Attendance – Student – Add Student Attendance – Student – Re-enter Student Edit – Student Data "activating"

Each option has a similar purpose but a slightly different net effect

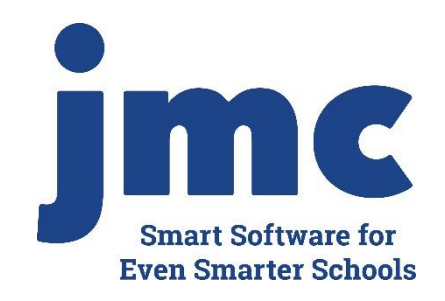

Attendance – Student – Add Student

Add a student if:

- Student was not enrolled on Day 1 (normal for any state) (see slide 6 also)
- ▶ Student is attending your school district for the first time for the current school year

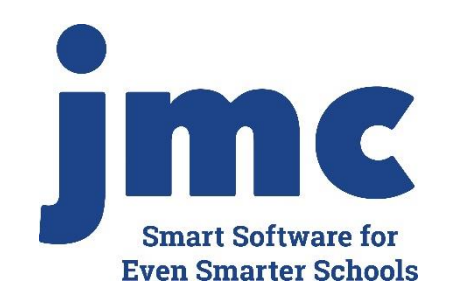

Attendance – Student – Re-enter Student

Re-enter a student if:

▶ Student already attended your school district during the current school year, and was dropped during the current school year, and is returning for an additional span of enrollment

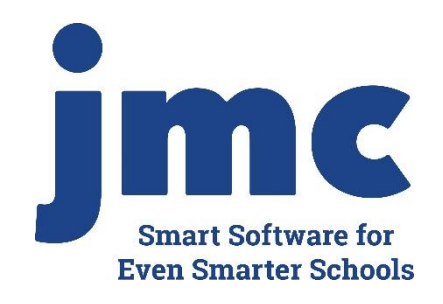

Edit – Student Data "activating"

Activate a student if:

- ▶ Student attended starting on day 1 for the current school year.
- ▶ Student for whatever reason is not checked as Active (Edit – Student Data in General tab)

To activate a student (make student "active"), use Edit - Student Data and check the student's Active flag. Under most circumstances you will also check the student's Attendance and State Reporting flags as well.

Note: there is no Add Day 1 for Minnesota

Extreme Support Issues with botched attendance

- **Even Smarter Schools** Example: Student was Added or Re-entered for wrong date
- DO NOT Delete enrollment history record for this student
	- Would lose default entry information brought over by Import Enrollment History from Prior Year process (pretty much just entry code for NE at this time)

**Smart Software for** 

- Attendance Student Edit Attendance
	- If no period attendance module or not using it
		- May need to print/record attendance data
	- Clear button (wipes out all attendance data on page, makes all days active)
- Period Attendance Data Edit Reasons and Cutoffs
	- Retroactive button (recalculates attendance from period attendance) (requires password from JMC tech support)
- Redo Add or Re-enter Student
- Verify the enrollment history records and manually edit entry information for appropriate record

Note: there are sometimes shortcuts to this process, tech support will know

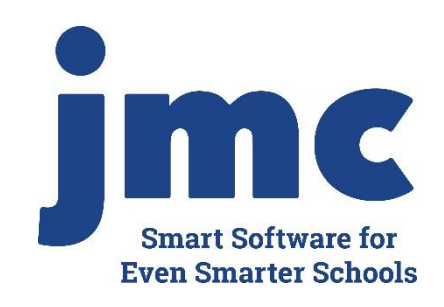

Updates to Ed-Fi data for Add/Re-enter/Activate via Ed-Fi

Update normally via Ed-Fi

- Near Real Time
- CAS Update Student
- CAS Update Grade

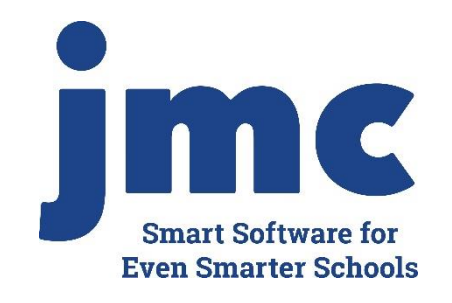

### **JMC Resources**

- [http://resources.jmcinc.com/state\\_reporting](http://resources.jmcinc.com/state_reporting)
- ▶ Documentation Updates
	- Attendance (MN) (PDF)
	- Instructional Videos
	- ▶ Sign up for free web-based training
	- ▶ All will be updated on ongoing basis

### **State Reporting**

All State Reporting resources are available for you on this page. Please click on the tab that contains the state<br>reporting information you need.

### Minnesota Wisconsin Nebraska | Iowa | Other States

JMC prides itself on keeping up-to-date on all Minnesota state reporting requirements. All Minnesota state reporting options are contained in the JMC Minnesota module and include options for MARSS, MCCC, Early Education St MDE.

Early Education MARSS MCCC Perkins STAR

### **New State Reporting Videos**

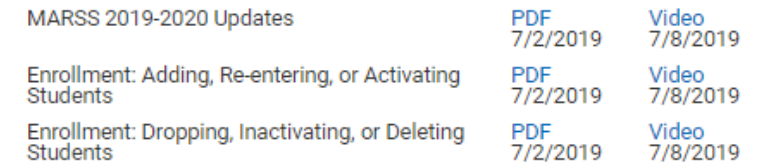

### **Counting All Students (Ed-Fi) Video Series**

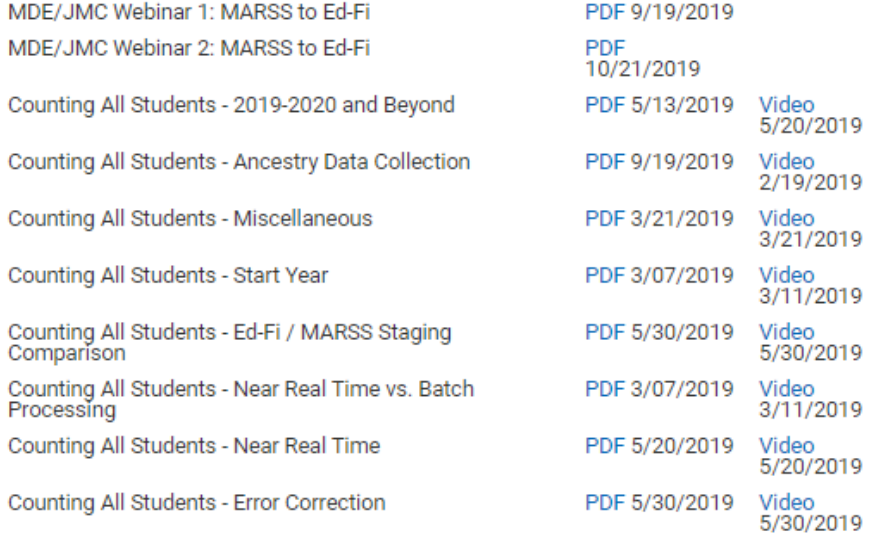

### **RECENT PRESENTATIONS**

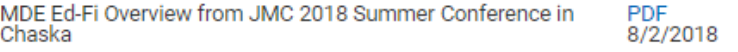

9

8

### **DOCUMENTATION**

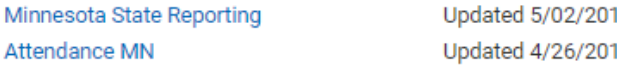

**Update Software Resources** Office **Tech Administrators Teachers State Reporting Food Service** Health

2020 Move-up Packet

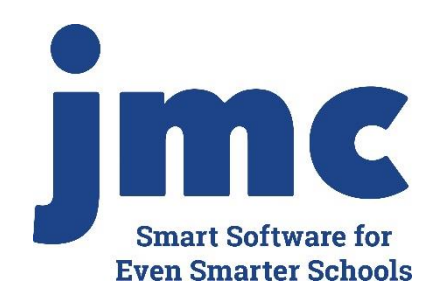

### **Questions?**

- ▶ Feel free to contact us:
- JMC Technical Support
	- Talk with Us: 800-524-8182 extension 1
	- Resources: http://resources.jmcinc.com
	- ▶ Support Tickets: http://tickets.jmcinc.com/
	- Email: Support@jmcinc.com